# **Microsoft Project**

## **Формирование структуры проекта**

Простой список не отражает структуру проекта, связи между задачами, не позволяет видеть главные и подчиненные задачи. Гораздо удобнее задачи проекта представить в виде иерархического списка, в котором задачи разделены по уровням.

Обычно во время работы над проектом сначала формулируется цель проекта (главная задача). Затем главная задача разбивается на фазы (крупные задачи), фазы разбиваются на задачи, задачи - на подзадачи более низкого уровня и т.д. до тех пор, пока не будут определены все задачи, необходимые для завершения проекта. Таким образом, проект можно рассматривать как совокупность обобщенных и подчиненных задач. Обобщенная задача своего рода заголовок, она суммирует стоимость и длительность задач нижнего уровня. Подчиненная задача – это часть обобщенной задачи.

Чтобы понизить уровень задачи, сделать ее подчиненной, надо выделить эту задачу (сделать щелчок на ее номере) и нажать кнопку **На уровень ниже** (рис. 68).

Если надо понизить уровень нескольких, следующих одна за другой, задач, то надо сначала выделить эти задачи (установить указатель мыши на номер первой задачи, нажать левую кнопку мыши и, удерживая кнопку нажатой, переместить указатель на номер последней задачи) и затем сделать щелчок на кнопке **На уровень ниже**.

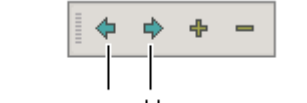

На уровень выше На уровень ниже

**Рис. 68.** Командные кнопки формирования структуры проекта.

Чтобы повысить уровень задачи, надо выделить эту задачу и сделать щелчок на кнопке **На уровень выше**.

На диаграмме Ганта элементарные задачи изображаются горизонтальными столбиками, обобщенные – скобками. При этом, если подчиненные задачи начинаются одновременно, то длительность обобщенной задачи полагается равной длительности наиболее длинной подчиненной задачи. О том, как связать задачи, т.е. указать, что одна задача должна начинаться, например, только после окончания другой, будет сказано позже.

В качестве примера на рис. 69 приведена диаграмма Ганта, в которой задачи проекта представлены в виде иерархического списка.

#### Инструменты управления проектами: Project Expert и Microsoft Project

|    | Ô | Название задачи           | Длительность | '07 | 07 Янв '08 | 14 Янв '08 | 28 升H<br>21 Янв '08                                             |
|----|---|---------------------------|--------------|-----|------------|------------|-----------------------------------------------------------------|
|    |   |                           |              |     |            |            | <u> д и с в и в с д и с в и в с д и с в и в с д и с в и в о</u> |
| 1  |   | ⊟ Консалтинговый центр    | 20 дней      |     |            |            |                                                                 |
| 2  |   | Ремонт                    | 20 дней      |     |            |            |                                                                 |
| 3  |   | ⊟ Мебель                  | 1 день       |     |            |            |                                                                 |
| 4  |   | Поиск поставщика          | 1 день       |     |            |            |                                                                 |
| 5  |   | Покупка                   | 1 день       |     |            |            |                                                                 |
| 6  |   | Доставка                  | 1 день       |     |            |            |                                                                 |
| 7  |   | ⊟ Компьютеры              | 5 дней       |     |            |            |                                                                 |
| 8  |   | Поиск поставщика          | 1 день       |     |            |            |                                                                 |
| 9  |   | Покупка                   | 5 дней       |     |            |            |                                                                 |
| 10 |   | Доставка                  | 1 день       |     |            |            |                                                                 |
| 11 |   | ⊟ Реклама                 | 5 дней       |     |            |            |                                                                 |
| 12 |   | Подготовка матери         | 5 дней       |     |            |            |                                                                 |
| 13 |   | Размещение                | 3 дней       |     |            |            |                                                                 |
| 14 |   | Методическое обеспи<br>E. | 20 дней      |     |            |            |                                                                 |
| 15 |   | Разработка                | 15 дней.     |     |            |            |                                                                 |
| 16 |   | Тиражирование             | 5 дней       |     |            |            |                                                                 |
|    |   |                           |              |     |            |            |                                                                 |

**Рис. 69.** Задачи проекта, представленные в виде иерархического списка

Проект можно просматривать с различной степенью детализации. Управление режимом отображения выполняется при помощи командных кнопок **Скрыть подзадачи** и **Показать подзадачи** (рис. 70). Чтобы скрыть подзадачи, выделите задачу (сделайте щелчок на ее номере) и нажмите кнопку **Скрыть подзадачи**. Чтобы увидеть скрытые подзадачи, щелкните на кнопке **Показать подзадачи**. Скрыть подзадачи можно также щелчком на значке  $\Xi$ , который отображается перед названием задачи, у которой есть подзадачи (щелчок на значке раскрывает список подзадач)

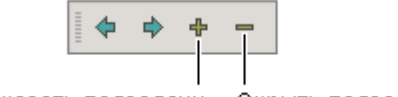

Показать подзадачи Скрыть подзадачи

## **Рис. 70.** Кнопки управления степенью детализации отображения задач проекта

Следует обратить внимание, что при копировании или перемещении обобщенной задачи все подчиненные задачи также копируются или перемещаются. Если надо переместить только обобщенную задачу, то сначала надо перевести подчиненные задачи на уровень обобщенной.

## **Типы связей между задачами**

Задачи реального проекта связаны между собой во времени. Например, некоторые задачи не могут быть начаты до тех пор пока не завершиться некоторая предыдущая задача, другие - могут выполняться одновременно. Поэтому после того как составлен список задач и задачи распределены по уровням (определены главные(обобщенные) задачи и подзадачи) необходимо установить связи между задачами.

Различают три типа связей между задачами проекта:

- Окончание-начало (ОH)
- Начало-начало (НН)
- Окончание-окончание (ОО)

Описание связей различного типа приведено в табл. 15, графическое их представление – на рис. 71.

*Таблица 15. Типы связей*

| Связь                   | Характеристика                                                                                                    |
|-------------------------|----------------------------------------------------------------------------------------------------|
| Окончание-начало        | Связь Окончание-начало между задачами А и Б означает, что задача<br>Б не может начаться раньше, чем закончиться задача А.                      |
| Окончание-<br>окончание | Связь Окончание-окончание между задачами А и Б означает, что<br>задача Б не может закончиться до тех пор, пока не чем закончиться<br>задача А. |
| Начало-начало           | Связь между задачами А и Б означает, что задача Б не может начаться<br>раньше, чем начнется выполнение задачи А.                               |

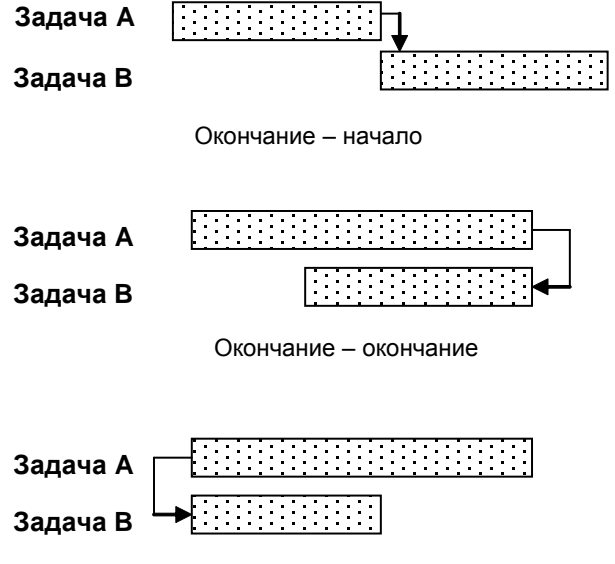

Начало – начало

## **Рис. 71.** Графическое изображение связей различного типа

## **Связывание задач**

Чтобы установить связь типа **Окончание-начало** между следующими друг за другом несколькими задачами, надо:

- Выделить задачи, которые надо связать: установить курсор мышки на номер первой задачи цепочки связываемых задач (обычно это задача с меньшим номером), нажать левую кнопку мышки и, удерживая ее нажатой, переместить курсор на номер последней задачи цепочки, отпустить кнопку мышки (рис. 72).
- Щелкнуть на кнопке **Связать задачи** (рис. 73) или в меню **Правка** выбрать команду **Связать задачи**.

#### Инструменты управления проектами: Project Expert и Microsoft Project

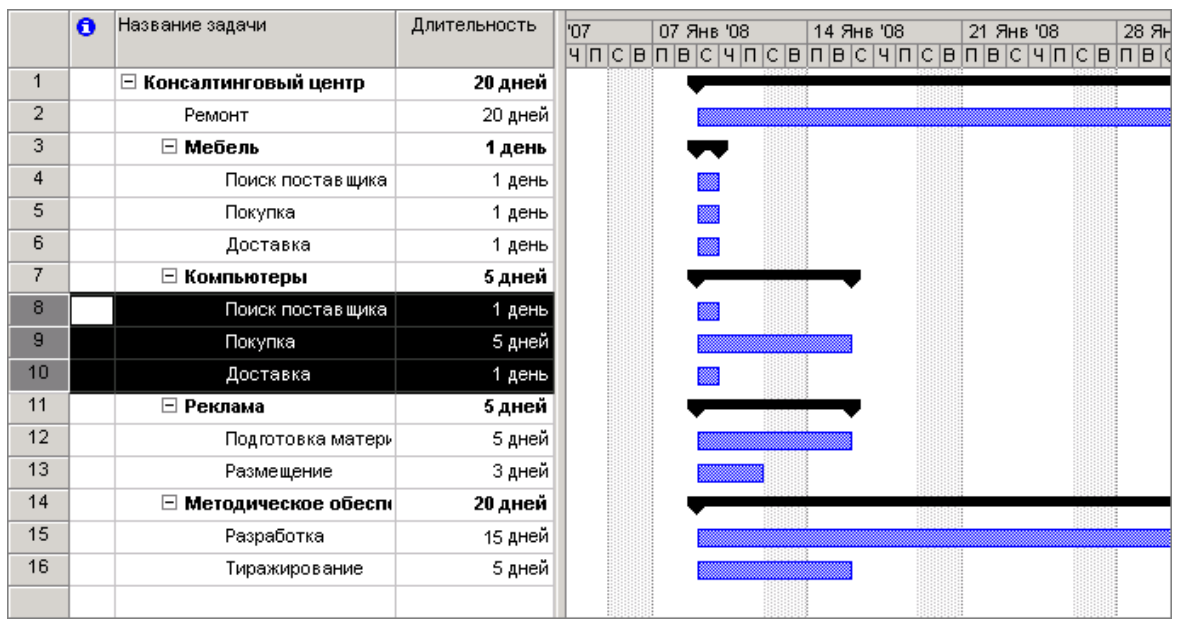

**Рис. 72.** Чтобы связать задачи, нужно выделить эти задачи и щелкнуть на кнопке **Связать задачи**

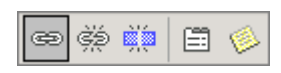

#### **Рис. 73.** Кнопка **Связать задачи**

Если задачи в списке задач не следуют одна за другой, то для того чтобы установить между этими задачами связь типа **Окончание-начало** надо:

- Выделить первую задачу цепочки (щелкнуть левой кнопкой мышки на номере задачи).
- Нажать клавишу <Ctrl> и, удерживая ее нажатой, сделать щелчок левой кнопкой мышки на номерах остальных задач цепочки.
- Щелкнуть на командной кнопке **Связать задачи** или из меню **Правка** выбрать команду **Связать задачи**.

В качестве примера на рис. 74 приведен вид диаграммы Ганта проекта Консалтинговый центр после установки всех связей между задачами.

#### Инструменты управления проектами: Project Expert и Microsoft Project

|                | $\mathbf{\Theta}$ | Название задачи          | Длительность | <b>Пнварь 2008</b> |  | 02 05 08 11 14 17 20 23 26 29 | Февраль 2008 | 01 04 07 10 13 16 19 22 25 28 |
|----------------|-------------------|--------------------------|--------------|--------------------|--|-------------------------------|--------------|-------------------------------|
| 1              |                   | ⊟ Консалтинговый центр   | 33 дней      |                    |  |                               |              |                               |
| $\overline{2}$ |                   | Ремонт                   | 20 дней      |                    |  |                               |              |                               |
| 3              |                   | Мебель<br>E              | 3 дней       |                    |  |                               |              |                               |
| 4              |                   | Поиск поставщика         | 1 день       |                    |  |                               |              |                               |
| 5              |                   | Покупка                  | 1 день       |                    |  |                               |              |                               |
| 6              |                   | Доставка                 | 1 день       |                    |  |                               |              |                               |
| 7              |                   | ⊟ Компьютеры             | 7 дней       |                    |  |                               |              |                               |
| 8              |                   | Поиск поставщика         | 1 день       |                    |  |                               |              |                               |
| 9              |                   | Покупка                  | 5 дней       |                    |  |                               |              |                               |
| 10             |                   | Доставка                 | 1 день       |                    |  |                               |              |                               |
| 11             |                   | ⊟ Реклама                | 8 дней       |                    |  |                               |              |                               |
| 12             |                   | Подготовка матери        | 5 дней       |                    |  |                               |              |                               |
| 13             |                   | Размещение               | 3 дней       |                    |  |                               |              |                               |
| 14             |                   | Методическое обеспи<br>Ξ | 25 дней      |                    |  |                               |              |                               |
| 15             |                   | Разработка               | 15 дней      |                    |  |                               |              |                               |
| 16             |                   | Тиражирование            | 5 дней       |                    |  |                               |              |                               |
|                |                   |                          |              |                    |  |                               |              |                               |

**Рис. 74.** Диаграмма Ганта – график реализации проекта

Чтобы между задачами установить связь отличную от Окончание-начало, например, Окончание-окончание, надо выделить задачу с большим номером, сделать щелчок на кнопке **Сведения о задаче** (рис. 75), в ставшем доступным окне **Сведения о задаче** открыть вкладку **Предшественники**, в столбце **Название задачи** выбрать задачу, с которой надо установить связь, и затем в столбце **Тип** – тип связи (рис. 76).

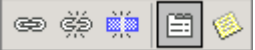

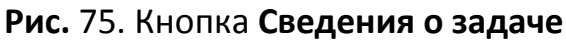

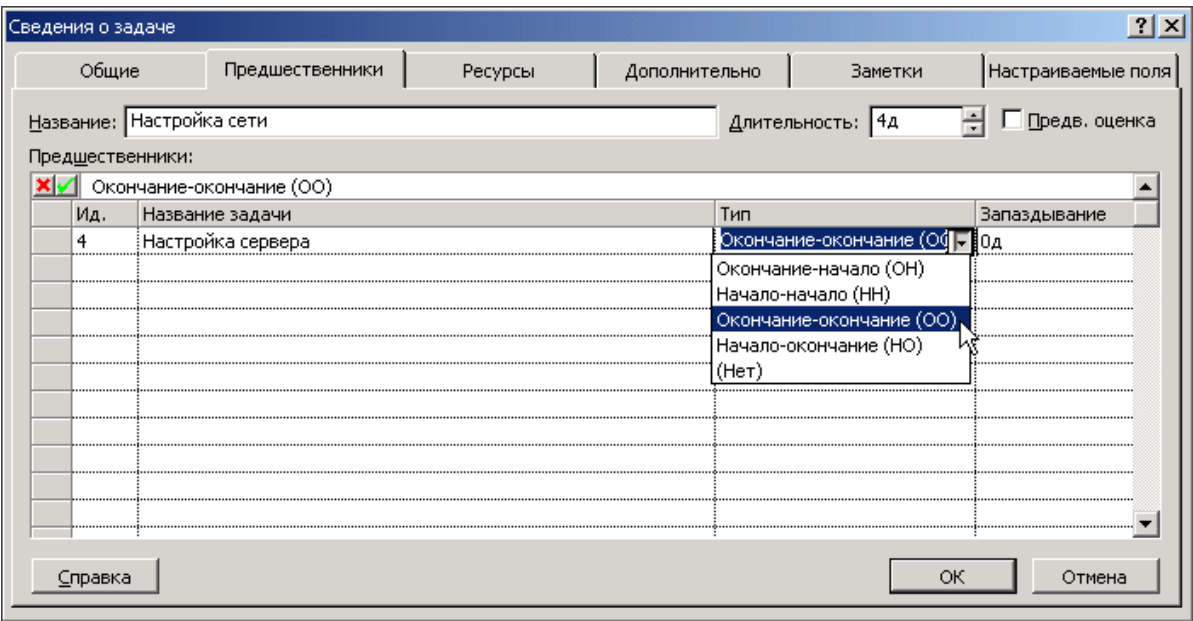

**Рис. 76.** Выбор типа связи

Иногда возникает необходимость удалить (разорвать) связь между задачами. Чтобы это сделать, надо выделить связанные задачи и сделать щелчок на кнопке **Разорвать связи задач** (рис. 77).

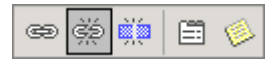

## **Рис.** 77. Кнопка **Разорвать связи задач**

### **Время запаздывания**

Иногда между завершением одной задачи и началом другой должно пройти некоторое время. Например, после выравнивания пола, ламинат можно укладывать только через 48 часов. Следовательно, задача **Укладка** ламината может начаться через 2 дня после завершения задачи **Выравнивание пола**. Такая ситуация моделируется при помощи связывания задач связью типа ОН и заданием *запаздывания* для задачи приемника (рис. 78).

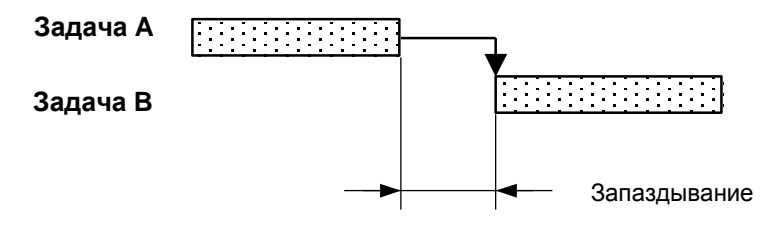

**Рис. 78.** Время запаздывания

Чтобы задать время запаздывания, надо выбрать задачу с большим номером, сделать щелчок на кнопке **Сведения о задаче** и на вкладке **Предшественники** указать величину запаздывания (рис. 79).

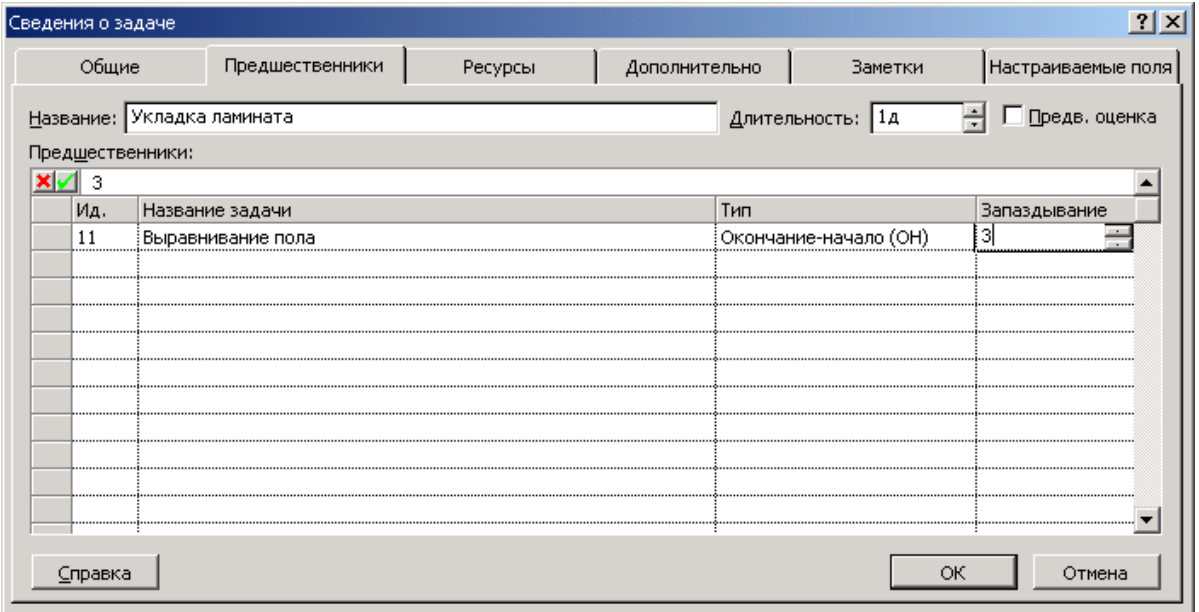

### **Рис. 79.** Ввод величины запаздывания

Возможна и другая ситуация, когда задачи А и Б связаны связью типа Окончание-начало и при этом задача Б должна начаться немного раньше, чем закончиться задача A (рис. 80). Эта ситуация моделируется путем указания отрицательного значения величины запаздывания.

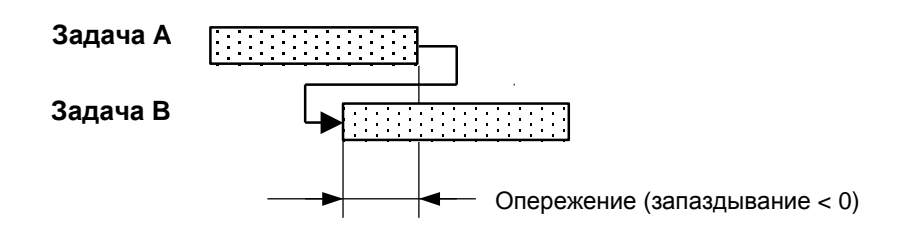

**Рис. 80.** Задача B должна начаться немного раньше, чем закончится задача A